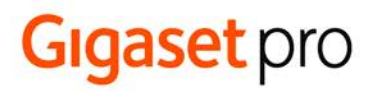

# **N720 SPK PRO Multicell System Site Planning Kit**

BECAUSE IT'S YOUR BUSINESS.

### Inhaltsverzeichnis

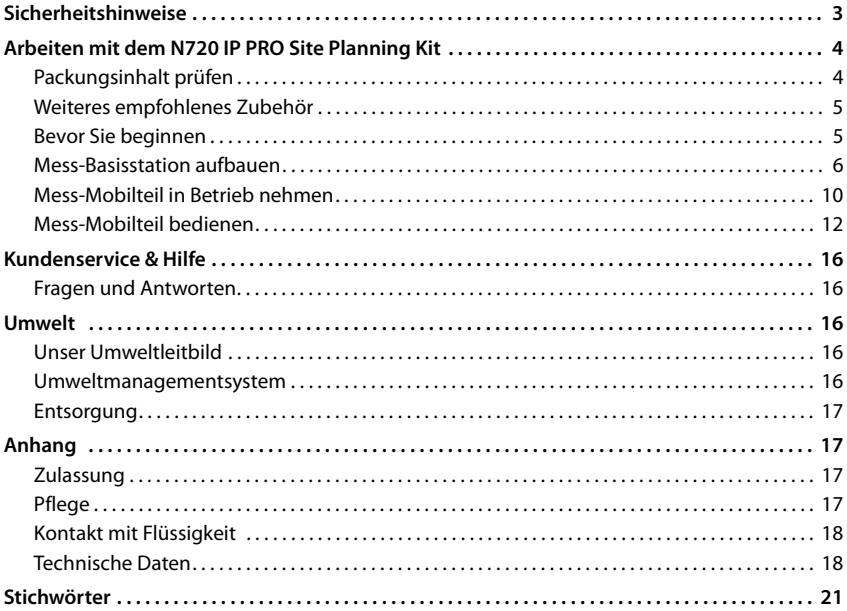

### <span id="page-2-0"></span>**Sicherheitshinweise**

<span id="page-2-2"></span>×

<span id="page-2-3"></span><span id="page-2-1"></span>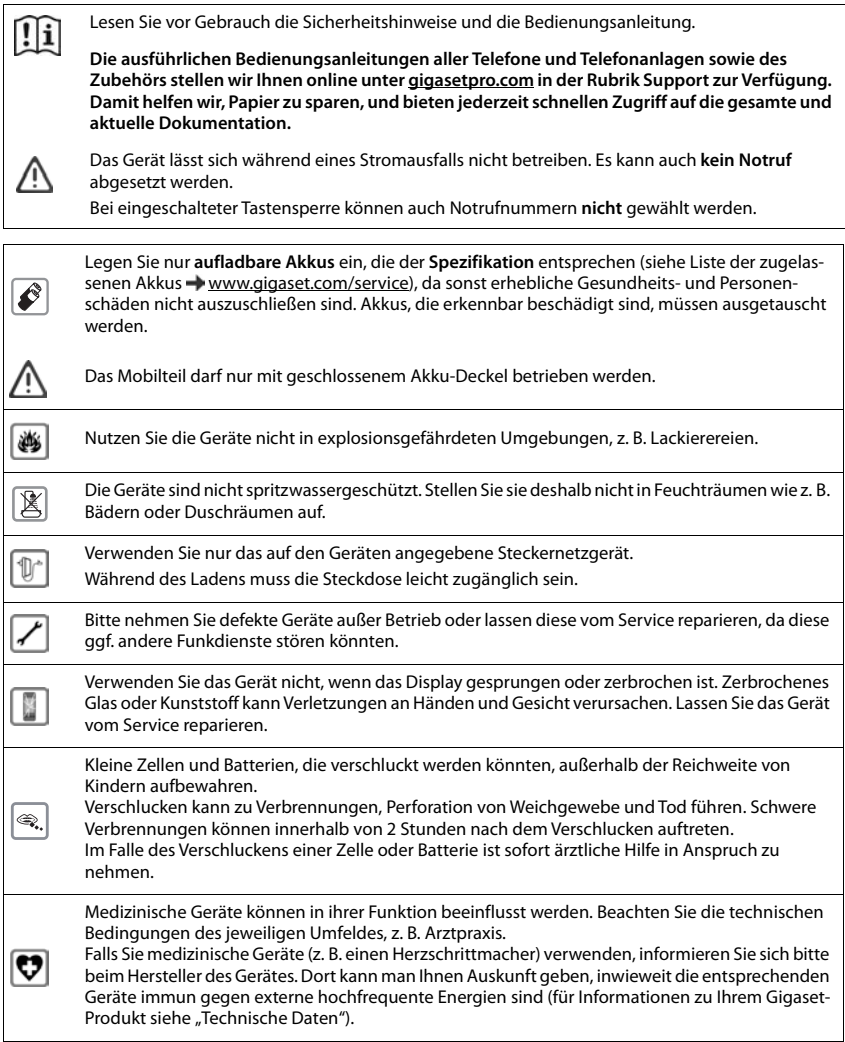

### <span id="page-3-0"></span>**Arbeiten mit dem N720 IP PRO Site Planning Kit**

<span id="page-3-2"></span>Das N720 IP PRO Site Planning Kit (Site Planning Kit) hilft Ihnen bei der Planung und Installation Ihres DECT-Multizellensystems. Es enthält eine Mess-Basisstation, zwei Mess-Mobilteile und weiteres hilfreiches Zubehör zur exakten Bestimmung der DECT-Umgebungsbedingungen für das geplante Netz und wird in einem Koffer geliefert.

Mit den im Koffer enthaltenen Messgeräten können Sie die DECT-Funkabdeckung an Ihrem Standort ermitteln, feststellen wie viele Basisstationen benötigt werden, wo deren optimaler Standort ist sowie Störquellen im Funknetz ausfindig machen.

<span id="page-3-3"></span>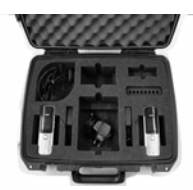

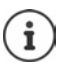

Ausführliche Informationen zur Planung eines Multizellen-Systems und zum Durchführen von Messungen für die optimale Positionierung der Basisstationen finden Sie im N870 IP PRO Leitfaden zur Planung und Messung.

### <span id="page-3-4"></span><span id="page-3-1"></span>**Packungsinhalt prüfen**

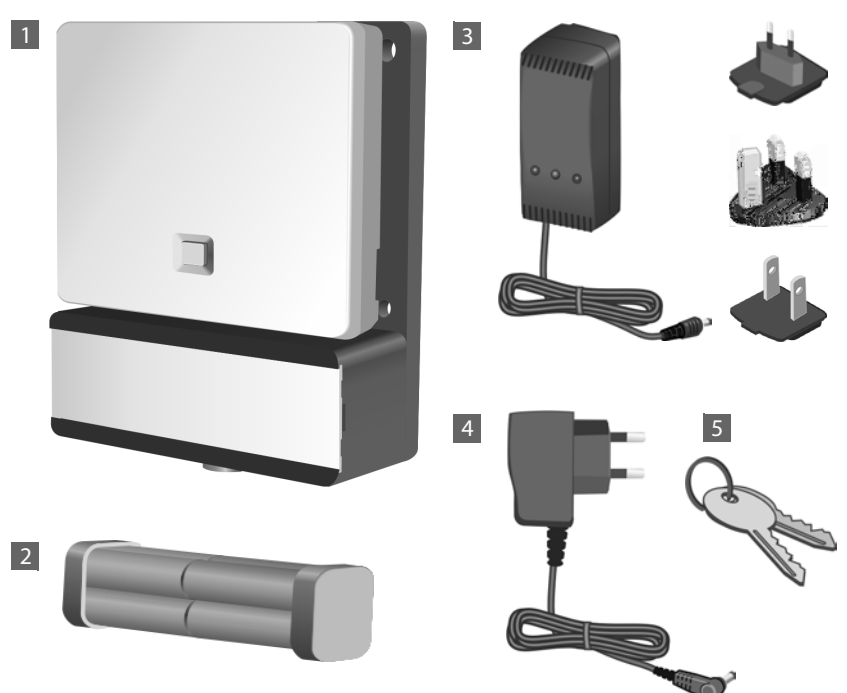

### <span id="page-4-0"></span>**Weiteres empfohlenes Zubehör**

#### <span id="page-4-2"></span>**Stativ**

Für ein exaktes Messergebnis empfehlen wir, die Mess-Basisstation mit Akkuträger stabil auf ein Stativ zu montieren. Der Basisträger ist dazu mit einem Gewinde ausgestattet. Damit können Sie die Installation einer Basisstation in jeder möglichen Höhe simulieren und Aufbau sowie Reichweite des Netzes kontrollieren.

Das Stativ sollte ein Schraubgewinde haben und auf eine Höhe von 2,50 bis 3,00 m ausgefahren werden können.

![](_page_4_Picture_5.jpeg)

### <span id="page-4-1"></span>**Bevor Sie beginnen**

Beachten Sie, dass die Messgeräte mit Akkus betrieben werden, die vor Beginn der Messungen aufgeladen sein müssen. Berücksichtigen Sie dies bei Ihrer Zeitplanung.

Für die Mess-Basisstation benötigen Sie acht Akkus, die als Akkupack geliefert werden. Der Koffer enthält ein Ladegerät zum Aufladen des Akkupacks. Die Ladezeit beträgt ca. 3 Stunden.

Für die Mess-Mobilteile benötigen Sie jeweils 2 Akkus. Diese können sowohl in den Ladeschalen als auch in einem handelsüblichen Ladegerät aufgeladen werden. Die Ladezeit in der Ladeschale beträgt ca. 5 Stunden.

![](_page_4_Picture_10.jpeg)

Verwenden Sie nur die von Gigaset Technologies GmbH empfohlenen aufladba-

ren Akkus ( $\rightarrow$  S. 18), d. h. auf keinen Fall herkömmliche (nicht wieder aufladbare) Batterien, da erhebliche Gesundheits- und Sachschäden nicht auszuschließen sind. Es könnte z. B. der Mantel der Batterien oder der Akkus zerstört werden oder die Akkus könnten explodieren. Außerdem könnten Funktionsstörungen oder Beschädigungen des Gerätes auftreten.

### <span id="page-5-0"></span>**Mess-Basisstation aufbauen**

<span id="page-5-4"></span>Um beim Messen Bewegungsfreiheit zu haben und nicht von der Erreichbarkeit eines Stromanschlusses abhängig zu sein, betreiben Sie die Mess-Basisstation mit externen Akkus. Dazu enthält der Koffer einen Akkupack mit acht integrierten Akkus und einem Ladegerät.

### **Basisträger vorbereiten**

- Entnehmen Sie dem Koffer den Basisträger mit der Mess-Basisstation sowie den Akkupack.
- <span id="page-5-1"></span> Öffnen Sie das Akkufach, indem Sie den Deckel nach links schieben  $\overline{11}$ . Überwinden Sie die Sperre am rechten Rand durch leichtes Anheben des Deckels mit dem Fingernagel. <u>11.</u> 1
- <span id="page-5-2"></span> Stecken Sie den Stecker am Kabel des Akkupacks auf die beiden Pins auf der linken Seite im Akkufach 2 .

**Achtung:** Der Stecker ist so geformt, dass er nur in richtiger Richtung aufgesteckt werden kann. Gewaltsames Anbringen des Steckers in falscher Position kann die Pins beschädigen und das Gerät unbrauchbar machen.

- Legen Sie den Akkupack in das Akkufach des Basisträgers 3.
- Schieben Sie den Deckel auf das Akkufach bis er einrastet. 4

<span id="page-5-3"></span>![](_page_5_Picture_10.jpeg)

![](_page_5_Picture_11.jpeg)

![](_page_5_Picture_12.jpeg)

### **Akkus aufladen**

<span id="page-6-4"></span><span id="page-6-1"></span>Die Mess-Basisstation ist über ein Kabel mit der Stromversorgung verbunden <mark>11</mark>.

<span id="page-6-2"></span>Hinter Offnung 2 befindet sich die Ladebuchse, hinter Öffnung 3 ein Schalter zum Umschalten zwischen "Betrieb" und "Laden".

 Bringen Sie den Schalter in die Position zum Laden. Schieben Sie ihn dazu in Richtung Ladebuchse.

<span id="page-6-0"></span>![](_page_6_Picture_5.jpeg)

- Stecken Sie den Stecker des Akkuladegeräts in die Ladebuchse auf der Rückseite des Basisträgers 5.
- Laden Sie die Akkus, bis die Ladeanzeige des Ladegeräts leuchtet.
- Wenn die Akkus aufgeladen sind, ziehen Sie den Stecker des Ladegeräts von der Ladebuchse und bringen Sie den Schalter wieder in die Posistion "Betrieb".

![](_page_6_Picture_9.jpeg)

![](_page_6_Picture_10.jpeg)

![](_page_6_Picture_11.jpeg)

<span id="page-6-3"></span>Die Mess-Basisstation wird ausreichend mit Strom versorgt, wenn die Leuchtanzeige auf der Vorderseite leuchtet.

Um Strom zu sparen, stellen Sie den Schalter auf "Laden", wenn Sie das Gerät nicht brauchen.

![](_page_6_Picture_14.jpeg)

### **Alternative Stromversorgung**

Die Mess-Basisstation wird über den im Akkuträger eingelegten Akkupack mit Strom versorgt. Alternativ können Sie auch eine der folgenden Stromversorgungen verwenden.

<span id="page-7-0"></span> Ziehen Sie den Stecker des Stromkabels von der Basisstation.

![](_page_7_Picture_4.jpeg)

#### <span id="page-7-1"></span>**Anschluss an das Stromnetz**

- Verbinden Sie das Kabel des Steckernetzgeräts mit dem Stromanschluss an der Mess-Basisstation 1. Verwenden Sie das mitgelieferte Steckernetzgerät (Nr. 4 in der Abbildung auf  $S. 4$ ).
- Stecken Sie das Steckernetzgerät in eine Stromsteckdose 2.

<span id="page-7-2"></span>![](_page_7_Picture_8.jpeg)

#### **Anschluss an einen PoE-fähigen Switch (Power over Ethernet)**

<span id="page-8-2"></span> Verbinden Sie den LAN-Anschluss der Mess-Basisstation 1 mit einem Anschluss an einem Ethernet-Switch 2 .

Verwenden Sie dazu ein geschirmtes Ethernet-Kabel

<span id="page-8-3"></span>![](_page_8_Picture_4.jpeg)

### <span id="page-8-4"></span>**Mess-Basisstation auf Stativ montieren**

<span id="page-8-1"></span><span id="page-8-0"></span>Der Basisträger ist mit einer Halterung für die Montage der Mess-Basisstation an einem Stativ ausgerüstet.

▶ Setzen Sie das Gewinde des Akkuträgers auf das Stativ und schrauben Sie den Akkuträger fest.

![](_page_8_Picture_8.jpeg)

### <span id="page-9-3"></span><span id="page-9-0"></span>**Mess-Mobilteil in Betrieb nehmen**

- **Acking the Siener Sie dem Koffer die Mess-**<br>
Mobilteile und das Zubehör. Pro Mobilteil<br>
erhalten Sie<br>
1 eine Ladeschale<br>
2 ein Steckernetzgerät<br>
3 einen Gürtelclip<br>
5 vier Akkus (AAA), davon 2 als Reserve<br>
Display und Ta Mobilteile und das Zubehör. Pro Mobilteil erhalten Sie
	- 1 eine Ladeschale
	- 2 ein Steckernetzgerät
	- 3 einen Akkudeckel
	- 4 einen Gürtelclip
	- 5 vier Akkus (AAA), davon 2 als Reserve

Display und Tastatur sind durch Folien geschützt. **Bitte Schutzfolien abziehen!** 

### **Ladeschale anschließen**

- <span id="page-9-4"></span> Schließen Sie den Flachstecker des Steckernetzteils an der Ladeschale an 1.
- Stecken Sie das Steckernetzteil in ein Stromsteckdose<sup>2</sup>.

Falls Sie den Stecker von der Ladeschale wieder abziehen müssen:

 Drücken Sie auf den Entriegelungsknopf und ziehen Sie den Stecker ab. 3

<span id="page-9-5"></span>![](_page_9_Picture_14.jpeg)

![](_page_9_Picture_15.jpeg)

- <span id="page-9-2"></span> Setzen Sie die Akkus richtig gepolt ein. Die Polung ist im bzw. am Akkufach gekennzeichnet.
- Setzen Sie den Akkudeckel von oben ein.<br>■ Drücken Sie dann den Deckel zu, bis er ein-
- rastet.

<span id="page-9-1"></span>Falls Sie den Akkudeckel wieder öffnen müssen, z. B. um die Akkus zu wechseln:

 Greifen Sie in die Mulde links am Gehäuse (siehe Pfeil) und ziehen Sie den Akkudeckel nach oben.

![](_page_9_Picture_22.jpeg)

### <span id="page-10-2"></span>**Erstes Laden und Entladen der Akkus**

Eine korrekte Anzeige des Ladezustands ist nur möglich, wenn die Akkus zunächst vollständig geladen und dann entladen werden.

- Stellen Sie das Mobilteil für 5 Stunden in die Ladeschale.
- Nehmen Sie das Mobilteil anschließend aus der Ladeschale und stellen Sie es erst dann wieder hinein, wenn die Akkus **vollständig entladen** sind.

Das Mobilteil darf nur in die dazugehörige Ladeschale gestellt werden.

![](_page_10_Picture_6.jpeg)

#### **Anzeige des Akku-Ladezustands im Display**

<span id="page-10-0"></span>In der rechten oberen Ecke des Displays wird der Ladezustand des Akkus angezeigt:

![](_page_10_Picture_9.jpeg)

![](_page_10_Picture_129.jpeg)

### **Headset an Mobilteil anschließen**

くくく

Um die Qualität des von der Mess-Basisstation abgestrahlten Tons zu bewerten, können Sie Headsets an die Mess-Mobilteile anschließen.

<span id="page-10-1"></span>Auf der linken Seite des Mess-Mobilteils befindet sich der Anschluss für eines der mitgelieferten Headsets.

Sie haben damit außerdem die Hände frei, um Ihre ermittelten Standorte im Grundriss einzutragen, und Sie können während der Messphase das Display ablesen.

Die Headset-Lautstärke entspricht der Einstellung der Hörer-Lautstärke.

![](_page_10_Picture_16.jpeg)

### <span id="page-11-0"></span>**Mess-Mobilteil bedienen**

![](_page_11_Picture_2.jpeg)

Dieser Abschnitt beschreibt nur die für die Messung relevanten Funktionen der Mobilteile. Informationen zu den Standard-Funktionen des Mobilteils Gigaset S650H PRO entnehmen Sie bitte der Bedienungsanleitung zum Gerät. Diese finden Sie im Internet auf der Produktseite unter [gigasetpro.com](http://gigasetpro.com).

<span id="page-11-4"></span>Die Mess-Mobilteile

- schalten sich automatisch ein, wenn Sie in die Ladeschale gelegt werden.
- sind bei Auslieferung bereits an der Mess-Basisstation angemeldet.
- sind bei Auslieferung bereits im Messmodus.

### <span id="page-11-1"></span>**Display im Messmodus**

<span id="page-11-6"></span><span id="page-11-5"></span>Im Messmodus zeigt das Display die aktuellen Statuswerte der Verbindung zur Basisstaion. Die [Werte we](#page-14-1)rden in kurzen Zeitintervallen aktualisiert. Dieses Messintervall können Sie ändern  $(4.5, 15)$ .

#### <span id="page-11-2"></span>**Display im Ruhezustand**

Das Display zeigt im Ruhezustand die folgenden Informationen:

<span id="page-11-7"></span>![](_page_11_Picture_169.jpeg)

<span id="page-11-9"></span><span id="page-11-3"></span>Anrufe

Außerdem werden die folgenden Informationen angezeigt:

<span id="page-11-10"></span><span id="page-11-8"></span>![](_page_11_Picture_170.jpeg)

Ausführliche Informationen zur Bewertung der Messergebnisse finden Sie im N870 IP PRO Leitfaden zur Planung und Messung.

#### <span id="page-12-0"></span>**Display nicht im Ruhezustand**

Befindet sich das Display nicht im Ruhezustand, zeigt es die Messdaten am oberen Rand an. -30dBm-1-04-50H-100

### **Qualität der Verbindung zu Mess-Basisstation prüfen**

#### **Mess-Mobilteile verbinden**

Wenn zwei Personen die Messung durchführen, können sie die Sprachqualität prüfen, indem sie ein Verbindung zwischen den beiden Mess-Mobilteilen herstellen.

<span id="page-12-3"></span>Die Mobilteile befinden sich im Messmodus im Ruhezustand.

⊆ 雇 Internen Ruf einleiten.

Interne Rufnummer des anderen Mobilteils über das Tastenfeld eingeben.

**oder:**

 $\overline{\phantom{a}}$ 

Internen Ruf einleiten.

Mobilteil auswählen. Das eigene Mobilteil ist rechts mit < gekennzeichnet. Abheben-Taste drücken.

**Alle Mobilteile anrufen**

Taste **lang** drücken.

#### **Test-Dauerton der Basisstation einschalten**

Wenn Sie die Messung alleine durchführen, können Sie das Abspielen eines Test-Dauertons veranlassen, um die Verbindung zur Mess-Basisstation von einem Mess-Mobilteil aus zu testen.

![](_page_12_Picture_19.jpeg)

<span id="page-12-4"></span>![](_page_12_Picture_154.jpeg)

Die Test-Melodie wird über den Lautsprecher abgespielt. Wenn Sie ein Headset angeschlossen haben, drücken Sie auf die Freisprech-Taste <sub>11</sub>, um die Melodie zu hören.

### **Mess-Mobilteil ein-/ausschalten**

<span id="page-12-2"></span>Das Mobilteil wird automatisch eingeschaltet, wenn es in die Ladestation gelegt wird. Dies bedeutet, dass es nach dem Aufladen in der Ladestation eingeschaltet ist.

![](_page_12_Picture_24.jpeg)

Im Ruhezustand Auflegen-Taste **lang** drücken (Bestätigungston), um das Mobilteil auszuschalten. Zum Wiedereinschalten Auflegen-Taste erneut **lang** drücken.

### <span id="page-12-1"></span>**Freisprechen ein-/ausschalten**

Sie können die Qualität der Verbindung statt über Headset auch über Lautsprecher prüfen.

![](_page_12_Picture_28.jpeg)

verbessert die Qualität im Freisprechmodus.

#### **Messmodus aus-/einschalten**

Das Mobilteil befindet sich im Messmodus, wenn es eingeschaltet wird.

#### <span id="page-13-0"></span>**Messmodus verlassen**

Den Messmodus verlassen Sie, indem Sie das Mobilteil zurücksetzen:

#### **System** → Mobilteil-Reset

#### **Messmodus über Service-Menü wieder einschalten**

Wenn Sie den Messmodus verlassen haben, können Sie ihn über das Service-Menü wieder einschalten. Gehen Sie dazu wie folgt vor:

![](_page_13_Figure_8.jpeg)

<span id="page-13-2"></span><span id="page-13-1"></span>Aus-Taste **lang** drücken, um das Mobilteil auszuschalten.

 $\boxed{4}$  $\boxed{7}$  Tasten  $\boxed{1}$   $\boxed{4}$  und  $\boxed{7}$  gleichzeitig drücken und gedrückt halten. Dann Ein-Taste  $\sqrt{\alpha}$ lang drücken.

Das Mobilteil befindet sich nun im Service-Modus.

Fünfstellige Service-PIN eingeben. Bei Auslieferung lautet diese 76200.

Das Service-Menü wird geöffnet.

![](_page_13_Picture_138.jpeg)

<span id="page-13-3"></span>![](_page_13_Picture_139.jpeg)

Sobald Sie den Messmodus aktiviert haben, wird das Menü **RSSI measurement** geöffnet.

Hier können Sie die Einstellungen für die Maßeinheit und das Messintervall ändern.

### <span id="page-14-0"></span>**Einstellungen für Messmodus ändern**

Im Service-Menü können Sie die Maßeinheit und das Messintervall für den Messmodus ändern.

#### RSSI measurement

![](_page_14_Picture_4.jpeg)

![](_page_14_Picture_159.jpeg)

#### <span id="page-14-5"></span><span id="page-14-2"></span>**Metering Mode** (Maßeinheit)

Die Signalstärke (**RSSI value)** wird im Display standardmäßig in dBm angezeigt. Sie können die Signalstärke auch als Prozentwert anzeigen lassen. Dieser repräsentiert die Signalstärke des empfangenen Pakets bezogen auf den maximal möglichen RSSI (100 %).

Gewünschte Anzeige der Signalstärke mit Navigationstaste auswählen.

**dBm**: die gemessenen Signalstärke wird in dBm angezeigt. Dies ist der voreingestellte und empfohlene Modus.

<span id="page-14-4"></span>**%**: die gemessene Signalstärke wird in Prozent vom maximal möglichen RSSI angezeigen

**SEN**: nicht relevant

<span id="page-14-3"></span><span id="page-14-1"></span>**Metering range** (Messintervall)

Das Messintervall legt fest, in welchen Zeitabständen die Messungen durchgeführt werden.

Wertebereich: 06 – 16 (1,0 s – 2,5 s) Empfohlener Wert: 16

Gewünschtes Messintervall mit Navigations-Taste auswählen.

**Starten** Display-Taste drücken, um den Messmodus zu aktivieren.

**Zurück** Display-Taste drücken, um das Service-Menü wieder zu verlassen.

Das Mobilteil wird ausgeschaltet. Wenn Sie es wieder einschalten, befindet es sich im Messmodus mit den gewählten Einstellungen.

![](_page_14_Picture_19.jpeg)

Änderungen an anderen Einstellungen des Service-Menüs sollten Sie nicht vornehmen.

### <span id="page-15-0"></span>**Kundenservice & Hilfe**

Sie haben Fragen? Schnelle Hilfe erhalten Sie in dieser Bedienungsanleitung und unter [gigasetpro.com](www.gigasetpro.com). Bei weiterführenden Fragen zu Ihrer Gigaset Professional Telefonanlage steht Ihnen Ihr Fachhandelspartner, bei dem Sie Ihre Telefonanlage gekauft haben, gerne zur Verfügung.

### <span id="page-15-5"></span><span id="page-15-1"></span>**Fragen und Antworten**

Treten beim Gebrauch Ihres Telefons Fragen auf, stehen wir Ihnen unter [gigasetpro.com](www.gigasetpro.com) zur Verfügung.

### <span id="page-15-6"></span><span id="page-15-2"></span>**Umwelt**

### <span id="page-15-3"></span>**Unser Umweltleitbild**

Wir als Gigaset Technologies GmbH tragen gesellschaftliche Verantwortung und engagieren uns für eine bessere Welt. Unsere Ideen, Technologien und unser Handeln dienen den Menschen, der Gesellschaft und der Umwelt. Ziel unserer weltweiten Tätigkeit ist die dauerhafte Sicherung der Lebensgrundlagen der Menschen. Wir bekennen uns zu einer Produktverantwor-tung, die den ganzen Lebensweg eines Produktes umfasst. Bereits bei der

Produkt- und Prozess-planung werden die Umweltwirkungen der Produkte einschließlich Fertigung, Beschaffung,Ver-trieb, Nutzung, Service und Entsorgung bewertet.

Informieren Sie sich auch im Internet unter<www.gigaset.com>über umweltfreundliche Produkte und Verfahren.

### <span id="page-15-4"></span>**Umweltmanagementsystem**

![](_page_15_Picture_11.jpeg)

Gigaset Technologies GmbH ist nach den internationalen Normen ISO 14001 und ISO 9001 zertifiziert.

**ISO 14001 (Umwelt):** zertifiziert seit September 2007 durch TüV SÜD Management Service GmbH.

**ISO 9001 (Qualität):** zertifiziert seit 17.02.1994 durch TüV Süd Management Service GmbH.

### <span id="page-16-0"></span>**Entsorgung**

![](_page_16_Picture_2.jpeg)

Akkus gehören nicht in den Hausmüll. Beachten Sie hierzu die örtlichen Abfallbeseitigungsbestimmungen, die Sie bei Ihrer Kommune erfragen können. In Deutschland: Entsorgen sie diese in den beim Fachhandel aufgestellten grünen Boxen des "Gemeinsame Rücknahmesystem Batterien". Alle Elektro- und Elektronikgeräte sind getrennt vom allgemeinen Hausmüll über

dafür staatlich vorgesehene Stellen zu entsorgen. Wenn dieses Symbol eines durchgestrichenen Abfalleimers auf einem Produkt angebracht ist, unterliegt dieses Produkt der

europäischen Richtlinie 2012/19/EU.

Die sachgemäße Entsorgung und getrennte Sammlung von Altgeräten dienen der Vorbeugung von potenziellen Umwelt- und Gesundheitsschäden. Sie sind eine Voraussetzung für die Wiederverwendung und das Recycling gebrauchter Elektro- und Elektronikgeräte.

Ausführlichere Informationen zur Entsorgung Ihrer Altgeräte erhalten Sie bei Ihrer Kommune oder Ihrem Müllentsorgungsdienst.

## <span id="page-16-1"></span>**Anhang**

### <span id="page-16-5"></span><span id="page-16-2"></span>**Zulassung**

Voice over IP Telefonie ist über die LAN-Schnittstelle (IEEE 802.3) möglich.

In Abhängigkeit von der Schnittstelle Ihres Telekommunikationsnetzes könnte ein zusätzlicher Router/Switch erforderlich sein.

Für weitere Informationen wenden Sie sich bitte an Ihren Internet-Provider.

Dieses Gerät ist für den weltweiten Betrieb vorgesehen, außerhalb des Europäischen Wirtschaftsraums (mit Ausnahme der Schweiz) in Abhängigkeit von nationalen Zulassungen.

Länderspezifische Besonderheiten sind berücksichtigt.

Hiermit erklärt die Gigaset Technologies GmbH, dass der Funkanlagentyp Gigaset N720 SPK PRO - Gigaset S650H PRO der Richtlinie 2014/53/EU entspricht.

Der vollständige Text der EU-Konformitätserklärung ist unter der folgenden Internetadresse verfügbar:

[gigasetpro.com/docs.](http:/.gigasetpro.com/docs)

In einigen Fällen kann diese Erklärung in den Dateien "International Declarations of Conformity" oder "European Declarations of Conformity" enthalten sein.

Bitte lesen Sie daher auch diese Dateien.

### <span id="page-16-4"></span><span id="page-16-3"></span>**Pflege**

Basis, Ladeschale und Mobilteil mit einem **feuchten** Tuch (keine Lösungsmittel) oder einem Antistatiktuch abwischen.

**Nie** ein trockenes Tuch verwenden. Es besteht die Gefahr der statischen Aufladung.

Beeinträchtigungen von Hochglanzoberflächen können vorsichtig mit Display-Polituren von Mobiltelefonen beseitigt werden.

### <span id="page-17-3"></span><span id="page-17-0"></span>**Kontakt mit Flüssigkeit !**

Falls das Mobilteil mit Flüssigkeit in Kontakt gekommen ist:

- **1 Das Mobilteil ausschalten und sofort den Akkupack entnehmen.**
- 2 Die Flüssigkeit aus dem Mobilteil abtropfen lassen.
- 3 Alle Teile trocken tupfen und das Mobilteil anschließend **mindestens 72 Stunden** mit geöffnetem Akkufach und mit der Tastatur nach unten an einem trockenen, warmen Ort lagern (**nicht:** Mikrowelle, Backofen o. Ä.).
- **4 Das Mobilteil erst in trockenem Zustand wieder einschalten.**

Nach vollständigem Austrocknen ist in vielen Fällen die Inbetriebnahme wieder möglich.

### <span id="page-17-1"></span>**Technische Daten**

#### <span id="page-17-2"></span>**Akkus der Mobilteile**

![](_page_17_Picture_108.jpeg)

Jedes Mobilteil wird mit vier zugelassenen Akkus ausgeliefert.

#### **Betriebszeiten/Ladezeiten der Akkus**

Die Betriebszeit Ihrer Gigaset-Geräte ist von Akkukapazität, Alter der Akkus und Benutzerverhalten abhängig. (Alle Zeitangaben sind Maximalangaben.)

#### **Akkupack für die Mess-Basisstation**

![](_page_17_Picture_109.jpeg)

### **Steckernetzgerät Basis**

![](_page_18_Picture_143.jpeg)

### <span id="page-18-0"></span>**Steckernetzgerät Mobilteil**

![](_page_18_Picture_144.jpeg)

### <span id="page-19-0"></span>**Zubehör**

### **Bestellung Gigaset-Produkte**

Gigaset-Produkte können Sie über den Fachhandel bestellen.

![](_page_19_Picture_56.jpeg)

#### **Ersatzteile für N720 IP PRO Site Planning Kit**

![](_page_19_Picture_57.jpeg)

## <span id="page-20-0"></span>**Stichwörter**

### **A**

×

![](_page_20_Picture_437.jpeg)

#### **B**

![](_page_20_Picture_438.jpeg)

### **D**

![](_page_20_Picture_439.jpeg)

### **F**

![](_page_20_Picture_440.jpeg)

### **G**

![](_page_20_Picture_441.jpeg)

### **H**

![](_page_20_Picture_442.jpeg)

![](_page_20_Picture_443.jpeg)

### **M**

![](_page_20_Picture_444.jpeg)

### **P**

![](_page_20_Picture_445.jpeg)

### **R**

![](_page_20_Picture_446.jpeg)

### **S**

![](_page_20_Picture_447.jpeg)

![](_page_21_Picture_48.jpeg)

#### Issued by

Gigaset Technologies GmbH Frankenstr. 2, 46395 Bocholt, Germany

#### © Gigaset Technologies GmbH 2024

Subject to availability. All rights reserved. Rights of modification reserved. [www.gigaset.com](http://www.gigaset.com)